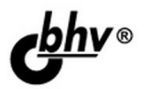

# Разработка UX-TI AN приложений

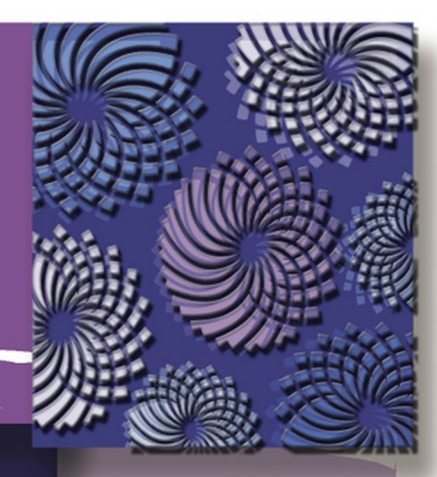

Разработка приложений на C/C++ в Linux

Компилятор gcc, отладчик gdb, профайлер gprof

Создание сетевых приложений клиент/сервер

Создание модулей ядра

**Межпроцессное** взаимодействие (IPC)

Потоки

Программирование на языках оболочек bash и tcsh

Язык программирования TCL

Библиотека создания графического интерфейса Тк

Библиотеки glib и GTK+

Средство создания псевдографического интерфейса dialog

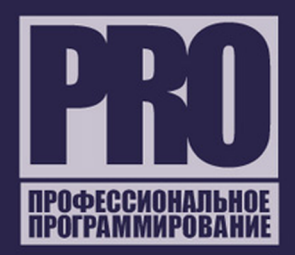

**Денис Колисниченко**

# Разработка<br>Linux-приложений

Санкт-Петербург «БХВ-Петербург» 2012

УДК 681.3.06 ББК 32.973.26-018.2 К60

#### **Колисниченко Д. Н.**

К60 Разработка Linux-приложений. — СПб.: БХВ-Петербург, 2012. — 432 с. — (Профессиональное программирование)

ISBN 978-5-9775-0747-9

Рассмотрены основные аспекты программирования в Linux: от программирования на языках командных оболочек bash и tcsh до создания приложений с графическим интерфейсом с использованием библиотек Tk, glib, GTK+ и средства dialog, Подробно дано программирование на C/C++ в Linux: использование компилятора gcc, ввод/вывод в Linux, создание многопоточных приложений, сетевых приложений архитектуры клиент/сервер, а также разработка модулей ядра для современной линейки ядер. Описан популярный среди разработчиков утилит язык TCL. Особое внимание уделено отладке и оптимизации программ, рассмотрены отладчик gdb и профайлер gprof.

*Для программистов*

УДК 681.3.06 ББК 32.973.26-018.2

#### **Группа подготовки издания:**

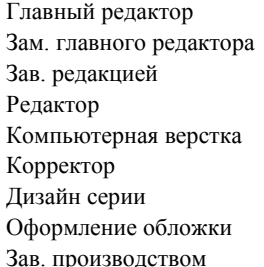

Главный редактор *Екатерина Кондукова* Зам. главного редактора *Евгений Рыбаков* Зав. редакцией *Григорий Добин* Редактор *Владимир Красовский* Компьютерная верстка *Ольги Сергиенко* Корректор *Наталия Першакова* Дизайн серии *Инны Тачиной* Оформление обложки *Елены Беляевой* Зав. производством *Николай Тверских* 

Подписано в печать 30.09.11. Формат 70×100 $\frac{1}{16}$ . Печать офсетная. Усл. печ. л. 34,83. Тираж 1200 экз. Заказ № "БХВ-Петербург", 190005, Санкт-Петербург, Измайловский пр., 29.

Санитарно-эпидемиологическое заключение на продукцию № 77.99.60.953.Д.005770.05.09 от 26.05.2009 г. выдано Федеральной службой по надзору в сфере защиты прав потребителей и благополучия человека.

> Отпечатано с готовых диапозитивов в ГУП "Типография "Наука" 199034, Санкт-Петербург, 9 линия, 12

# Оглавление

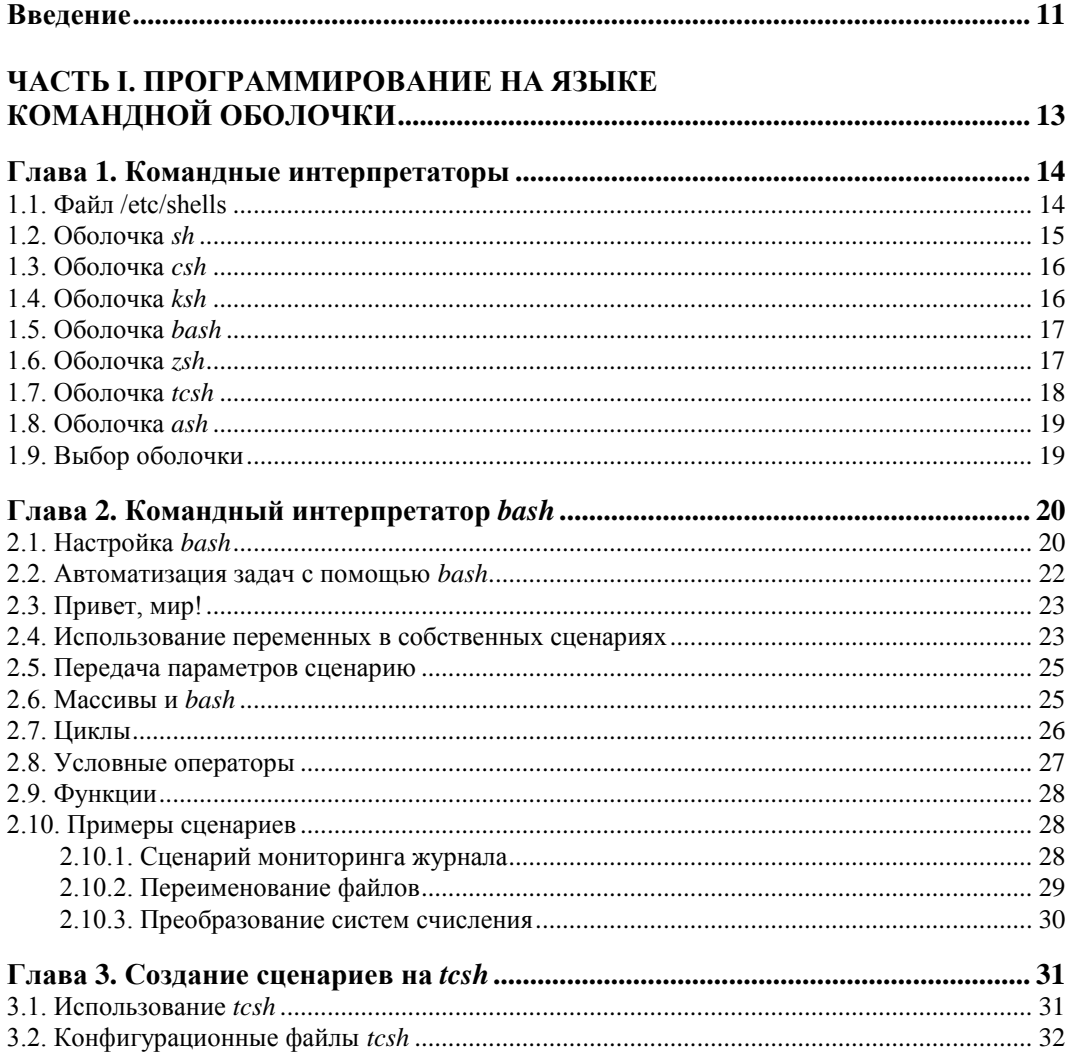

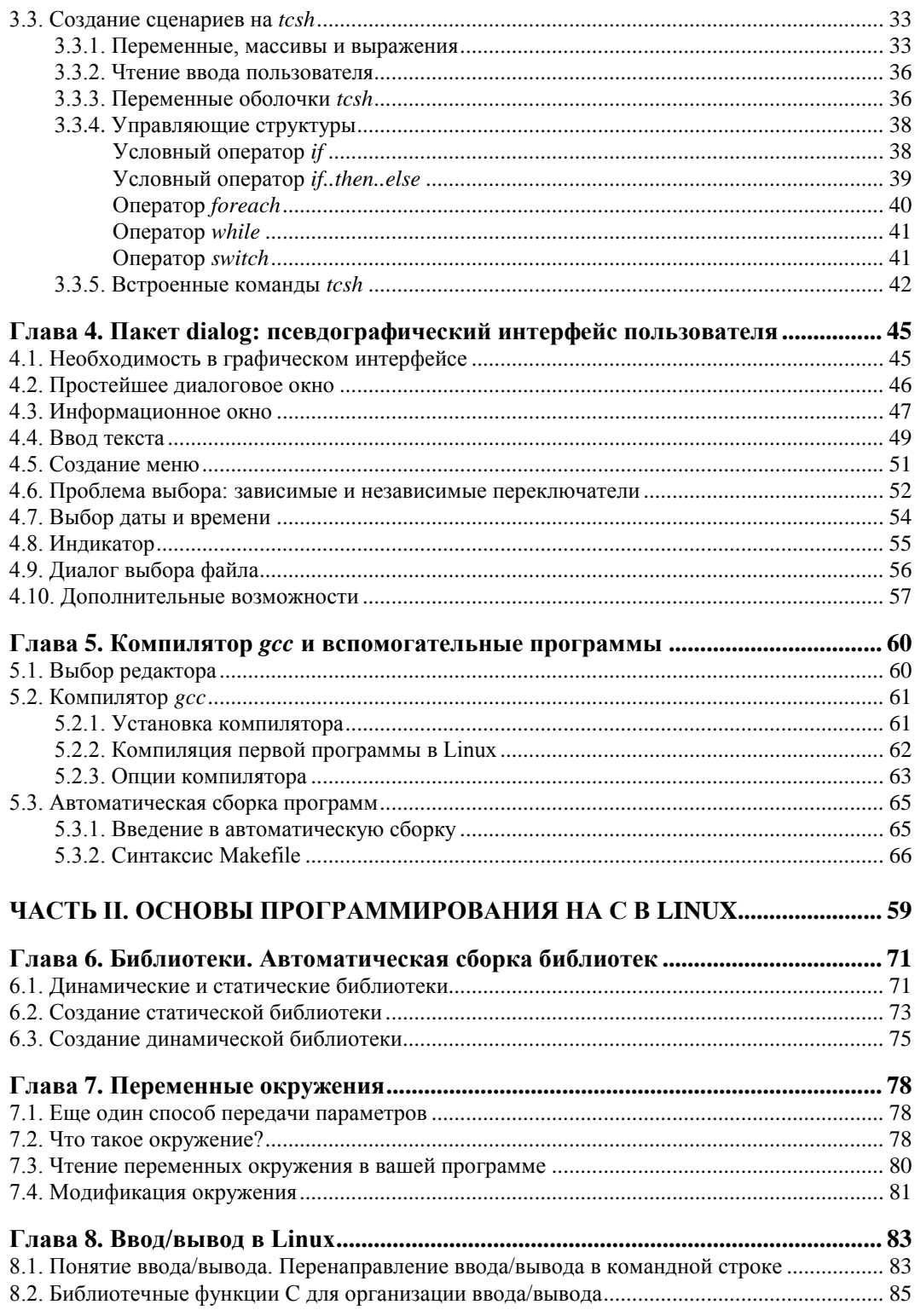

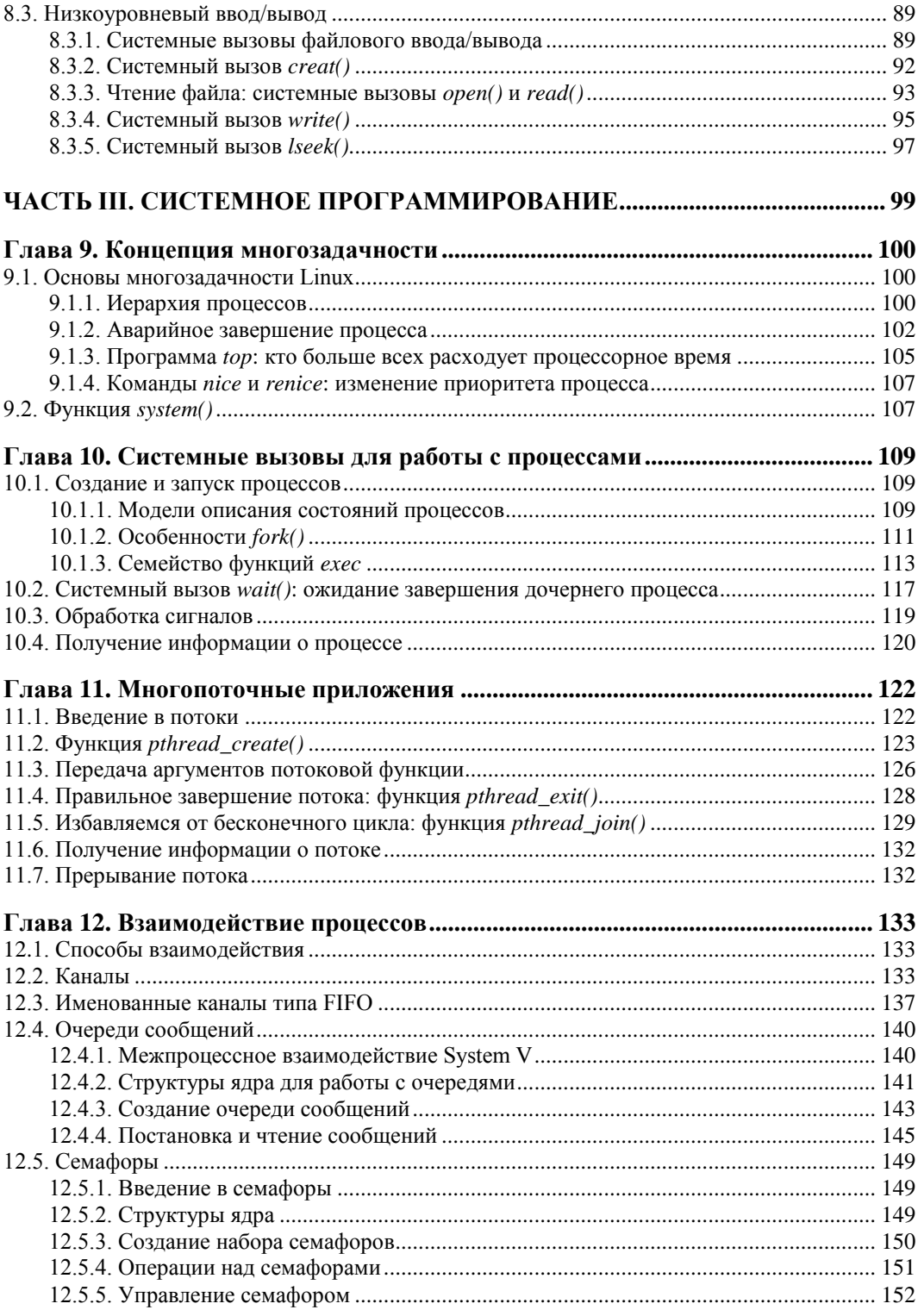

![](_page_6_Picture_13.jpeg)

![](_page_7_Picture_7.jpeg)

![](_page_8_Picture_7.jpeg)

![](_page_9_Picture_7.jpeg)

![](_page_10_Picture_7.jpeg)

# Введение

Процесс разработки приложений для Linux очень многогранный. Вы можете заниматься как разработкой сценариев командной оболочки, так и разработкой модулей ядра. При создании сложных проектов вполне возможно, что оба эти подхода будут использоваться в одном проекте. Все зависит от поставленных целей.

Книга охватывает основные моменты программирования в Linux - от создания простых сценариев на языках оболочек bash и tcsh до создания программ на C/C++ с графическим интерфейсом.

Предполагается, что читатель уже знаком с языками С и С++: эта книга не учебник по С/С++, в ней вы не найдете описания синтаксиса и стандартных функций этих языков программирования. Зато в ней рассмотрены нюансы создания программ на этих языках в Linux. Поверьте, хотя синтаксис языка и набор стандартных функций остается тем же, таких нюансов достаточно много: у каждой операционной системы есть свои особенности, и если вы раньше программировали в Windows, то будете удивлены, когда узнаете, что в Linux "все не так" (ну, или почти все).

Книга разделена на восемь частей. В части I рассматривается синтаксис встроенных языков оболочек bash и tcsh. Также в этой части будет рассмотрен пакет dialog, позволяющий создавать интерфейс пользователя для сценариев.

Знать синтаксис оболочки нужно каждому уважающему себя программисту. По сути, знание синтаксиса можно приравнять к знанию самой оболочки: не знаете, как программировать в bash, значит, не знаете, как использовать эту оболочку. Да и не всегда нужно создавать программу на С: для некоторых простых (и не очень) задач это нецелесообразно. Как вы думаете, почему сценарии системы инициализации init написаны на языке командной оболочки, а не на С? Ведь можно было бы написать все эти программы на С, тогда бы сократилось время загрузки системы ведь скомпилированные программы будут выполняться быстрее. Но тогда, чтобы внести малейшее изменение в процесс загрузки (поверьте, в ранних версиях дистрибутивов это приходилось делать чаще, чем можно представить), нужно перекомпилировать программу. А в случае со сценарием достаточно открыть его в редакторе и изменить код, после чего сценарий "готов к употреблению". В свою очередь это также освобождает пользователя от знания синтаксиса С и от необходимости установки компилятора на каждый компьютер.

Да, были системы инициализации, полностью написанные на С, например init-ng (Init Next Generation), но что бы вы думали? Они не прижились...

*Часть II* посвящена основам программирования на С в Linux. Вы познакомитесь с компилятором «сс. утилитой автоматической сборки программ make, с переменными окружения, также будет рассмотрен ввод/вывод в Linux. Так сказать, необходимый минимум для начала настоящего программирования в Linux. Прочитав эту часть книги, вы сможете перенести в Linux ваши программы, разработанные с использованием стандартных библиотек С. Все, что нужно для этого - знать, как скомпилировать программу в Linux, а об этом как раз и говорится в части II.

В части III рассматривается системное программирование в Linux: организация межпроцессного взаимодействия (IPC), потоки, создание модулей ядра и т. д. Все это позволит почувствовать себя настоящим программистом, но ради справедливости нужно отметить, что далеко не всем программистам нужны средства, описанные в этой части книги. Если вы планируете написать текстовый редактор, то нет особого смысла рассматривать программирование ядра.

Файловая система Linux заслуживает отдельного разговора и такой разговор будет - в части IV. Сначала будет рассмотрена файловая система глазами пользователя, а затем — программиста. Понимаю, что книга может попасть в руки программиста, ни разу в жизни не видевшего Linux, и в этом случае нет смысла рассматривать системные вызовы для работы с файлами и каталогами, если человек не знает, как скопировать или удалить файл в командной оболочке.

В части V рассматривается сетевое программирование. Мы создадим собственный сервер и собственный клиент - две программы, которые могут обмениваться данными по сети. Вам же останется только разработать протокол — набор правил для обмена информацией, и у вас будет полноценное приложение архитектуры клиент/сервер.

Части VI и VII посвящены созданию графического интерфейса пользователя. Сначала будет рассмотрен язык программирования TCL (наверное, в Windows вы о таком и не слышали) и графическая библиотека Tk, используемая в паре с TCL. Затем (в части VII) будут рассмотрены библиотеки GLib и GTK+ для создания GUI. Также будет рассмотрен редактор интерфейсов Glade, позволяющий за несколько минут создать интерфейс небольшого окна и в результате этого существенно сократить код GTK-программы.

И наконец, часть VIII посвящена отладке и оптимизации программы. Будут рассмотрены отладчик <sub>9db</sub> и профайлер *gprof*.

В приложении вы найдете инструкции по перекомпиляции ядра — они вам понадобятся на случай, если вы будете создавать модули ядра.

Вот теперь самое время приступить к чтению книги. О том, как связаться со мной, вы сможете прочитать в заключении.

![](_page_13_Picture_0.jpeg)

**ЧАСТЬ I** 

# Программирование на языке командной оболочки

![](_page_13_Picture_25.jpeg)

Первая часть книги посвящена программированию на языке командного интерпретатора Linux. Кому нужны такие программы? Не всегда целесообразно писать программу на языке С. Некоторые операции можно с легкостью запрограммировать, используя язык командного интерпретатора. А если вы еще освоите дополнительные средства, например язык awk, используемый для обработки текстовых файлов по определенному шаблону, то написание некоторых программ займет у вас всего несколько минут. А вот в С придется изобретать велосипед заново...

![](_page_14_Picture_1.jpeg)

# Командные интерпретаторы

# 1.1. Файл /etc/shells

У командных интерпретаторов есть свои преимущества в плане переносимости. К примеру, пусть у вас будет 64-битная система, вы скомпилировали программу, написанную на С. Чтобы она заработала на 32-битной системе или же вообще на компьютере с другой архитектурой (ведь мир не сошелся клином на x86 и x86-64), то программу придется перекомпилировать. В случае со сценарием командной оболочки этого делать не требуется — просто скопируйте сценарий на другую систему и выполните его. Ведь сценарий — это обычный файл, поэтому проблем с переносимостью у вас не будет.

Конечно, сценарии командного интерпретатора не панацея. Сложных программ на них не напишешь. Я имею в виду действительно сложных, а не больших! Большую программу (свыше 1000 строк) написать на языке командного интерпретатора можно, пример тому — сценарии инициализации Linux, которые в некоторых дистрибутивах длиннее, чем лимузин Билла Гейтса. Что же касается больших программ, то выполняться они будут значительно медленнее, чем их аналоги, написанные на С. Ведь выполнением программы занимается командный интерпретатор, а для выполнения скомпилированной С-программы не нужны какие-либо вспомогательные программы (если, конечно, вы их не вызываете из своей программы).

Также к недостаткам сценариев командной оболочки можно отнести необходимость установки той командной оболочки, на языке которой написан сценарий. Это небольшой недостаток, т. к. обычно сценарии пишутся на bash или tcsh, а эти командные оболочки почти всегда установлены в Linux. Что же касается FreeBSD, то в ней bash по умолчанию не установлен, поэтому его придется установить самостоятельно. Впрочем, о выборе командного интерпретатора для написания сценариев мы и поговорим в данной главе.

По умолчанию во всех современных дистрибутивах используется командный интерпретатор bash. Основное предназначение bash, как и любой другой оболочки, выполнение команд, введенных пользователем. Пользователь вводит команду, bash ищет программу, соответствующую команде, в каталогах, указанных в переменной

окружения PATH. Если такая программа найдена, то bash запускает ее и передает введенные пользователем параметры. В противном случае выводится сообщение о невозможности выполнения команлы.

Кроме bash существуют и другие оболочки — sh, csh, ksh, zsh и пр. Все командные оболочки, установленные в системе, прописаны в файле /etc/shells. Список оболочек может быть довольно длинным. В листинге 1.1 представлен файл /etc/shells дистрибутива Fedora (установка по умолчанию).

![](_page_15_Picture_101.jpeg)

/bin/ash /bin/bash /bin/csh /bin/false /bin/ksh  $/bin(sh$ /bin/tcsh /bin/true /bin/zsh /usr/bin/csh /usr/bin/ksh /usr/bin/bash /usr/bin/tcsh  $lusr/bin/zsh$ 

С точки зрения пользователя указанные оболочки мало чем отличаются. Все они позволяют выполнять введенные пользователем команды. Но оболочки используются не только для выполнения команд, а еще и для автоматизации задач с помощью *сиенариев*. Так вот, все эти оболочки отличаются синтаксисом языка описания сценариев.

#### **ПРИМЕЧАНИЕ**

В листинге 1.1 программы /bin/false и /bin/true не являются оболочками. Это "заглушки", которые можно использовать, если вы хотите отключить ту или иную учетную запись пользователя. При входе пользователя в систему запускается установленная для него оболочка. Для каждого пользователя имеется возможность задать свою оболочку (изменить оболочку пользователь может самостоятельно командой chsh). Так вот, если для пользователя задать оболочку /bin/false (или /bin/true), он не сможет войти в систему. Точнее, он войдет в систему, но и сразу выйдет из нее, поскольку обе "заглушки" ничего не делают, а просто возвращают значение 0 (для false) или 1 (для true). Сессия же пользователя длится до завершения работы его оболочки.

#### 1.2. Оболочка sh

Самым первым командным интерпретатором (оболочкой) в операционной системе UNIX (да, именно UNIX, поскольку корни Linux уходят в далекие 70-е годы прошлого столетия) была sh (сокращение от *shell*). Данная оболочка до сих пор используется в современных версиях Linux (и FreeBSD).

Оболочка sh была разработана Стивеном Борном (Steve Bourne), поэтому ее второе название — Bourne Shell. Изначально sh была создана для операционной системы AT&T (разработка Bell Labs). Чуть позже sh была усовершенствована и вошла в состав POSIX (Portable Operating System Interface for UNIX — Переносимый интерфейс операционных систем UNIX). Усовершенствованная версия sh до сих пор устанавливается (но не используется по умолчанию) в современных версиях FreeBSD.

С точки зрения пользователя оболочка sh не очень удобна, поэтому пользователи предпочитают другие оболочки, например tcsh или bash.

# **1.3. Оболочка** *csh*

Оболочка csh (C Shell) по умолчанию используется в FreeBSD. Разработка csh началась еще в первых версиях BSD (Linux будет создан лет через 15). Тогда в институте Беркли начали создавать новую оболочку (csh), потому что не захотели мириться с ограничениями sh.

Внутренний синтаксис csh очень напоминает язык программирования C, поэтому он должен был понравиться программистам (а в то время все пользователи компьютеров являлись программистами). Хотя сами программисты отмечали, что синтаксис не очень удобен, даже несмотря на то, что он похож на C.

По сравнению с sh, у csh есть множество преимуществ: она умеет управлять заданиями, хранит историю ранее введенных команд, а также у csh есть сценарии, которые выполняются при входе пользователя (запуске оболочки) и при выходе пользователя (когда пользователь вводит команду exit). В то время у sh не было таких сценариев, которые оказались очень удобными.

С точки зрения обычного использования оболочки (а не программирования) csh тоже была на высоте.

В последних версиях FreeBSD и Linux вместо csh используется ее усовершенствованная версия — tcsh, а файл /bin/csh — это просто ссылка на /bin/tcsh.

# **1.4. Оболочка** *ksh*

Не хочется делать экскурс в историю UNIX, но пару слов сказать все же придется. Изначально система UNIX появилась в лабораториях компании AT&T, позже появились версии UNIX института Беркли (операционная система называлась BSD). Так уж сложилось исторически, что AT&T и институт Беркли постоянно конкурировали между собой. Как только в Беркли разработали оболочку csh, в AT&T принялись разрабатывать собственную оболочку, которая получила название ksh (Korn Shell) — по имени разработчика Дэвида Корна (David Korn).

Оболочка ksh по функциям похожа на csh: есть поддержка управления заданиями, история команд, позволяет назначать командам псевдонимы, а также создавать конфигурационные файлы для подоболочек.

Несмотря на то что оболочка была разработана в 1986 году, она до сих пор используется в некоторых версиях UNIX по умолчанию, а также устанавливается по умолчанию во всех дистрибутивах Linux (но не используется по умолчанию). Правда, изначально ksh — это коммерческий продукт, поэтому в FreeBSD и Linux используется не ksh, а ее бесплатная версия — pdksh, но для краткости исполнимый файл называется ksh.

Начинающим пользователям ksh не понравится (лучше использовать bash) — она слишком неудобна в использовании, зато у нее довольно развитый синтаксис внутреннего языка, что понравится программистам.

#### **1.5. Оболочка** *bash*

Командный интерпретатор bash (Bourne Again Shell) был разработан Фондом свободного программного обеспечения (Free Software Foundation, FSF). За основу была взята оболочка sh. Оболочка стала очень популярной и сейчас используется по умолчанию во всех дистрибутивах Linux.

Оболочка bash может использоваться также и для запуска сценариев sh, поэтому sh во многих системах уже не устанавливается, а файл /bin/sh — это ссылка на /bin/bash.

С точки зрения пользователей оболочка bash намного удобнее, чем ksh. Вы можете легко редактировать командную строку, просматривать историю команд, создавать псевдонимы команд, создавать переменные окружения и использовать их в собственных сценариях. Как и в csh, в bash есть сценарии, которые вызываются при запуске оболочки и при выходе из нее.

Синтаксис bash довольно прост, поэтому бо´льшая часть сценариев, разрабатываемых в Linux, пишется именно на bash.

# **1.6. Оболочка** *zsh*

Сейчас мы поближе познакомимся с оболочкой zsh, которая становится все более популярной.

До того как я познакомился с zsh, я считал самой удобной оболочку bash. Однако это не так.

Что же удобного в zsh? Во-первых, навигация. В bash для перехода в каталог /dir/subdir1/subdir2 нужно ввести команду:

cd /dir/subdir1/subdir2

Можно использовать автодополнение bash — вводить начальные символы каталога и нажимать клавишу <Tab>. Это будет выглядеть примерно так:

```
cd /dir/sub [Tab]/subdi [Tab]
```
B zsh MOЖHO BBeCTH:

 $d/s/s$ 

Затем нажать клавишу <Tab> — вы перейдете в нужный каталог. Например, для перехода в /etc/sysconfig/network нужно ввести /e/s/n и нажать клавишу <Tab>. Кстати, команда са уже не нужна.

Покажу еще один трюк. Предположим, у нас есть каталог files, а в нем есть каталоги fl и f2. Внутри каждого каталога f\* есть каталоги sources и last. То есть структура каталогов будет примерно такой:

/files/f1/sources/last /files/f2/sources/last

Пусть мы находимся в каталоге /files/f1/sources/last. Для перехода в каталог /files/f2/sources/last введите команду:

 $cd 1 2$ 

Но одной лишь навигацией возможности zsh не ограничиваются. Можно, например, использовать вот такое перенаправление:

< /var/log/messages

Оболочка запустит программу, указанную в переменной \$PAGER. В большинстве случаев это аналогично команде:

cat /var/log/messages | less

Все возможности zsh в этой главе мы рассматривать не будем — их намного больше, чем вам кажется. Если вы заинтересовались, то прочитайте следующие страницы:

- $\Box$  http://opennet.ru/base/dev/zsh intro.txt.html;
- $\Box$  http://citkit.ru/articles/1083/:
- $\Box$  http://alexott.net/ru/writings/zsh/index.html;
- $\Box$  http://habrahabr.ru/blogs/linux/82537/.

# 1.7. Оболочка *tcsh*

Оболочка tcsh является модифицированной версией csh. Буква t в названии означает TENEX: изначально оболочка была разработана для операционной системы TENEX (использовалась в далеком прошлом на компьютерах DEC PDP-10).

В tcsh усовершенствована функция редактирования командной строки, есть автозавершение команд (как в bash). Кроме того, tcsh может распознавать потенциально опасные команды. Если вы от имени root попытаетесь удалить все файлы, оболочка потребует подтверждения.

Оболочка tcsh очень удобна в использовании, но ее синтаксис сценариев сложнее, чем у bash. Однако далее мы все же рассмотрим разработку сценариев на tcsh, чтобы вы смогли оценить сложность создания разработки сценариев на bash и на tcsh.

#### **1.8. Оболочка** *ash*

Оболочка ash (Almquist shell) — самая простая командная оболочка. Это самая маленькая оболочка, доступная для UNIX (у нее самые низкие требования к дисковому пространству).

У ash всего 24 встроенных команды и 10 опций командной строки. Обычно ash используется при загрузке Linux в однопользовательском режиме (или в режиме восстановления).

Оболочка ash совместима с sh, с ее помощью можно проверить сценарии на совместимость с традиционным синтаксисом sh. А в операционной системе NetBSD оболочка ash используется вместо /bin/sh.

# **1.9. Выбор оболочки**

Какую оболочку выбрать? Первым делом нужно оценить простоту использования оболочки. Ведь вы будете использовать эту оболочку каждый день, поэтому простота использования должна быть на первом месте.

Затем нужно оценить простоту синтаксиса оболочки. Конечно, это только в том случае, если вы планируете разрабатывать собственные сценарии. Также не нужно забывать, что вы можете использовать одну оболочку, а разрабатывать сценарии на языке другой оболочки. Например, в повседневной работе вы можете использовать zsh, а разрабатывать сценарии на языке bash.

Довольно удобны в использовании оболочки bash, tcsh и zsh. Скорее всего, вы выберете одну из них. А вот для программирования вы будете использовать или bash, или tcsh (синтаксис zsh не очень понятен). Именно эти две оболочки будут рассмотрены в последующих двух главах.

![](_page_20_Picture_1.jpeg)

# Командный интерпретатор bash

# 2.1. Настройка bash

bash — это самая популярная командная оболочка (командный интерпретатор) Linux. Основное предназначение bash - выполнение команд, введенных пользователем. Пользователь вводит команду, bash ищет программу, соответствующую команде, в каталогах, указанных в переменной окружения ратн. Если такая программа найдена, то bash запускает ее и передает ей введенные пользователем параметры. В противном случае выводится сообщение о невозможности выполнения команды.

Файл /etc/profile содержит глобальные настройки bash, он влияет на всю систему на каждую запущенную оболочку. Обычно /etc/profile не нуждается в изменении, а при необходимости изменить параметры bash редактируют один из файлов:

 $\Box \sim$ /bash\_profile — обрабатывается при каждом входе в систему;

 $\Box \sim$ /bashrc — обрабатывается при каждом запуске дочерней оболочки;

 $\Box \sim$ /.bash\_logout — обрабатывается при выходе из системы.

Файл ~/bash profile часто не существует, а если и существует, то в нем есть всего одна строка:

```
source ~/.bashrc
```
Данная строка означает, что нужно прочитать файл .bashrc. Поэтому будем считать основным конфигурационным файлом файл .bashrc. Но помните, что он влияет на оболочку текущего пользователя (такой файл находится в домашнем каталоге каждого пользователя, не забываем: "~" означает домашний каталог). Если же вдруг понадобится задать параметры, которые повлияют на всех пользователей, то нужно редактировать файл /etc/profile.

В файле bash history (тоже находится в домашнем каталоге) хранится история команд, введенных пользователем. Так что вы можете просмотреть свои же команды, которые накануне вводили.

Какие настройки могут быть в .bashrc? Как правило, в этом файле задаются псевдонимы команд, определяется внешний вид приглашения командной строки, задаются значения переменных окружения.

Псевдонимы команд задаются с помощью команды alias, вот несколько примеров:

```
alias h='fc -1'alias 11='1s -laFo'
alias l = 'ls - l'alias g='egrep -i'
```
Псевдонимы работают просто: при вводе команды 1 на самом деле будет выполнена команда 1s -1.

Теперь рассмотрим пример изменения приглашения командной строки. Глобальная переменная PS1 отвечает за внешний вид командной строки. По умолчанию командная строка имеет формат:

пользователь@компьютер:рабочий каталог

Значение PS1 при этом будет:

 $PS1 = \nu \nu_0 \hbar : \w5$ 

В табл. 2.1 приведены допустимые модификаторы командной строки.

![](_page_21_Picture_55.jpeg)

Таблица 2.1. Модификаторы командной строки

Таблица 2.1 (окончание)

![](_page_22_Picture_82.jpeg)

Вот пример альтернативного приглашения командной строки:

```
PS1 = '[\u0\hbox{h}] $ (date +%m/%d/%y) \$'
```
Вид приглашения будет такой:

[denis@host] 12/06/10 \$

В квадратных скобках выводится имя пользователя и имя компьютера, затем используется конструкция  $\varsigma$ () для подстановки даты в нужном нам формате и символ приглашения, который изменяется в зависимости от идентификатора пользователя.

Установить переменную окружения можно с помощью команды export, что будет показано позже.

#### 2.2. Автоматизация задач с помощью *bash*

Представим, что нам предстоит выполнить резервное копирование всех важных файлов, для чего нужно создать архивы каталогов /etc, /home и /usr. Понятно, что понадобятся три команды вида:

tar -cvjf имя архива.tar.bz2 каталог

Затем нам нужно записать все эти три файла на DVD с помощью любой программы для прожига DVD.

Если выполнять данную операцию раз в месяц (или хотя бы раз в неделю), то ничего страшного. Но представьте, что вам нужно делать это каждый день или даже несколько раз в день? Думаю, такая рутинная работа вам быстро надоест. А ведь можно написать сценарий, который сам будет создавать резервные копии и записывать их на DVD! Все, что вам нужно, - это вставить чистый DVD перед запуском сценария.

Можно пойти и иным путем. Написать сценарий, который будет делать резервные копии системных каталогов и записывать их на другой раздел жесткого диска. Ведь не секрет, что резервные копии делаются не только на случай сбоя системы, но и для защиты от некорректного изменения данных пользователем. Помню, удалил важную тему форума и попросил своего хостинг-провайдера сделать откат. Я был приятно удивлен, когда мне предоставили на выбор три резервные копии — осталось лишь выбрать наиболее подходящую. Не думаете же вы, что администраторы провайдера только и занимались тем, что три раза в день копировали домашние каталоги пользователей? Поэтому автоматизация — штука полезная, и любому администратору нужно знать, как автоматизировать свою рутинную работу.

#### 2.3. Привет, мир!

По традиции напишем первый сценарий, выводящий всем известную фразу: "Привет, мир!" (Hello, world!). Для редактирования сценариев вы можете использовать любимый текстовый редактор, например nano или ее (листинг 2.1).

```
Листинг 2.1. Первый сценарий
```

```
#!/bin/bash
echo "Привет, мир!"
```
Первая строка нашего сценария — это указание, что он должен быть обработан программой /bin/bash. Обратите внимание: если между # и ! окажется пробел, то данная директива не сработает, поскольку будет воспринята как обычный комментарий. Комментарии начинаются, как вы уже догадались, с символа решетки:

# Комментарий

Вторая строка — это оператор echo, выводящий нашу строку. Сохраните сценарий под именем hello и введите команду:

```
$ chmod +x hello
```
Для запуска сценария введите команду:

```
./hello
```
На экране вы увидите строку:

Привет, мир!

Чтобы вводить для запуска сценария просто hello (без./), сценарий нужно скопировать в каталог /usr/bin (точнее, в любой каталог из переменной окружения PATH):

```
# cp ./hello /usr/bin
```
#### 2.4. Использование переменных в собственных сценариях

В любом серьезном сценарии вы не обойдетесь без использования переменных. Переменные можно объявлять в любом месте сценария, но до места их первого применения. Рекомендуется объявлять переменные в самом начале сценария, чтобы потом не искать, где вы объявили ту или иную переменную.

Для объявления переменной используется следующая конструкция:

переменная=значение

#### Пример объявления переменной:

ADDRESS=www.dkws.org.ua echo \$ADDRESS

Обратите внимание на следующие моменты:

П при объявлении переменной знак доллара не ставится, но он обязателен при использовании переменной;

□ при объявлении переменной не должно быть пробелов до и после знака =.

Значение для переменной указывать вручную не обязательно — его можно прочитать с клавиатуры:

read ADDRESS

или со стандартного вывода программы:

```
ADDRESS='hostname'
```
Чтение значения переменной с клавиатуры осуществляется с помощью инструкции read. При этом указывать символ доллара не нужно. Вторая команда устанавливает в качестве значения переменной ADDRESS вывод команды hostname.

В Linux часто используются *переменные окружения*. Это специальные переменные, содержащие служебные данные. Вот примеры некоторых часто используемых переменных окружения:

- □ ваѕн полный путь до исполняемого файла командной оболочки bash;
- BASH VERSION Версия bash;
- номе домашний каталог пользователя, который запустил сценарий;
- **П** ностиами имя компьютера;
- $\Box$  RANDOM случайное число в диапазоне от 0 до 32 767;
- О ОСТҮРЕ ТИП ОПЕРАЦИОННОЙ СИСТЕМЫ;
- PWD текущий каталог;
- PS1 строка приглашения;
- $\Box$  UID ID пользователя, который запустил сценарий;
- $\Box$  USER ИМЯ ПОЛЬЗОВАТЕЛЯ

#### Для установки собственной переменной окружения используется команда export:

# Присваиваем переменной значение

\$ADDRESS=ww.dkws.org.ua

```
# Экспортируем переменную - делаем ее переменной окружения
```
# После этого переменная ADDRESS будет доступна в других сценариях

export \$ADDRESS

#### 2.5. Передача параметров сценарию

Очень часто сценариям нужно передавать различные параметры, например режим работы или имя файла/каталога. Для передачи параметров используются следующие специальные переменные:

• по содержит имя сценария;

 $\Box$   $\varsigma$ n — содержит значение параметра (n — номер параметра);

□ \$# — позволяет узнать количество параметров, которые были переданы.

Рассмотрим небольшой пример обработки параметров сценария. Конструкцию case-esac мы еще не рассматривали, но общий принцип должен быть понятен (листинг 2.2).

#### Листинг 2.2. Пример обработки параметров сценария

```
# Сценарий должен вызываться так:
# имя сценария параметр
# Анализируем первый параметр
case "$1" in
  start)
        # Действия при получении параметра start
       echo "Запускаем сетевой сервис"
       \cdotsstop)
       # Действия при получении параметра stop
       echo "Останавливаем сетевой сервис"
       \cdots\star)
       # Действия в остальных случаях
       # Выводим подсказку о том, как нужно использовать сценарий, и
       # завершаем работу сценария
echo "Usage: $0 {start|stop }"
       exit 1
       \cdotsesac
```
Думаю, приведенных комментариев достаточно, поэтому подробно рассматривать работу сценария из листинга 2.2 не будем.

# 2.6. Массивы и bash

Интерпретатор bash позволяет использовать массивы. Массивы объявляются подобно переменным.

Вот пример объявления массива:

 $ARRAY[0]=1$ ARRAY $[1]=2$ echo \$ARRAY[0]

#### 2.7. Циклы

Как и в любом языке программирования, в bash можно использовать *циклы*. Мы рассмотрим циклы for *и* while, хотя вообще в bash доступны также циклы until и select, но они применяются довольно редко.

Синтаксис цикла for выглядит так:

```
for переменная in список
do
команлы
done
```
В цикле при каждой итерации переменной будет присвоен очередной элемент списка, над которым будут выполнены указанные команды. Чтобы было понятнее, рассмотрим небольшой пример:

```
for n in 1 2 3;
d<sub>0</sub>echo $n;
done
```
Обратите внимание: список значений и список команд должны заканчиваться точкой с запятой.

Как и следовало ожидать, наш сценарий выведет на экран следующее:

1  $\mathfrak{p}$ 

3

Синтаксис цикла while выглядит немного иначе:

```
while условие
do
команды
\Deltaone
```
Цикл while выполняется до тех пор, пока истинно заданное условие. Подробно об условиях мы поговорим в следующем разделе, а сейчас напишем аналог предыдущего цикла, т. е. нам нужно вывести 1, 2 и 3, но с помощью while, а не for:

```
n=1while [ $n -1t 4 ]
do
  echo "$n "
  n = $(( $n+1 ));done
```
#### 2.8. Условные операторы

В bash доступно два условных оператора, if и case. Синтаксис оператора if следующий:

```
if условие 1 then
       команды 1
elif условие_2 then
       команды 2
\cdot . .
elif условие N then
       команды N
else
       команды N+1
fi
```
Oператор if в bash работает аналогично оператору if в других языках программирования. Если истинно первое условие, то выполняется первый список команд, иначе — проверяется второе условие и т. д. Количество блоков elif, понятно, не ограничено.

Самая ответственная задача — это правильно составить условие. Условия записываются в квадратных скобках. Вот пример записи условий:

```
# Переменная N = 10
[N == 10]# Переменная N не равна 10
[N!=10]
```
Операции сравнения указываются не с помощью привычных знаков > или <, а с помощью следующих выражений:

```
\Box -1t — меньше;
```
 $\Box$  -gt — больше;

• - 1e — меньше или равно;

• <sub>- де</sub> — больше или равно;

 $\Box$  -eq — равно (используется вместо ==).

Применять данные выражения нужно следующим образом:

[ переменная выражение значение | переменная ]

#### Например:

```
# N меньше 10
[ $N -1t 10 ]
# N меньше A
```
 $[$   $$N -lt $A]$ 

В квадратных скобках вы также можете задать выражения для проверки существования файла или каталога:

• е файл — условие истинно, если файл существует;

• - а каталог - условие истинно, если каталог существует;

 $\Box$  - х файл — условие истинно, если файл является исполнимым.

С оператором сазе мы уже немного знакомы, но сейчас рассмотрим его синтаксис подробнее:

```
case переменная in
значение 1) команды 1 ;;
значение N) команды N ;;
*) команды по умолчанию;;
esac
```
Значение указанной переменной по очереди сравнивается с приведенными значениями (значение 1 ... значение N). Если есть совпадение, то будут выполнены команды, соответствующие значению. Если совпадений нет, то будут выполнены команды по умолчанию. Пример использования case был приведен в листинге 2.2.

#### 2.9. Функции

В bash можно использовать функции. Синтаксис объявления функции следующий:

```
имя () { список; }
```
Вот пример объявления и использования функции:

```
list txt()
echo "Выводим текстовые файлы"
ls *.txt
J
```
#### 2.10. Примеры сценариев

#### 2.10.1. Сценарий мониторинга журнала

Начнем с простого сценария мониторинга журнала (листинг 2.3). Системные журналы постоянно обновляются, а наш сценарий будет каждые три секунды выводить последние 15 строк выбранного нами журнала. Сценарий будет полезен при настройке системы, когда нужно постоянно просматривать журналы, чтобы понять, как система реагирует на новые настройки. Для прекращения работы сценария следует нажать клавиши <Ctrl>+<C>.

#### Листинг 2.3. Мониторинг системного журнала

```
#!/bin/bash
# Интервал обновления, в секундах
INT=3
```

```
while [ true ]
d<sub>O</sub># Выводим последние 15 строк журнала
tail -n 15 $1
# Ждем
sleep $INT
# Две пустые строки
echo; echo
done
```
#### Формат вызова следующий:

./ сценарий файл журнала

#### Например:

```
./script /var/log/messages
```
#### 2.10.2. Переименование файлов

Следующий сценарий сложнее: он ищет файлы в текущем каталоге, в именах которых есть пробелы, и заменяет пробелы на символы подчеркивания (листинг 2.4).

Листинг 2.4. Сценарий rename\_blanks

```
#! /bin/bash
\pm# Сколько файлов мы переименовали
num=0# Перебираем все файлы в текущем каталоге
for filename in *
do
# Передаем имя файла фильтру grep
# Если имя файла содержит пробел, то код завершения
# последней операции равен 0
     echo "$filename" | grep -q " "
     if [ $? -eq 0 ]then
# Если код завершения равен 0, переименовываем
# файл
       fname=$filename
       n='echo $fname | sed -e "s/ / /q"'
       mv "$fname" "$n"
       let "num += 1"fi
```
done